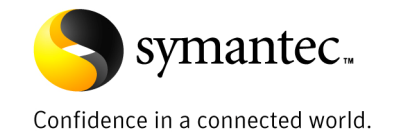

# PST Migration with Enterprise Vault 8.0: Part 1 - Solution Overview

Author: Andy Joyce, EV Technical Product Management *D a te: A p ril, 2009* 

## **Contents**

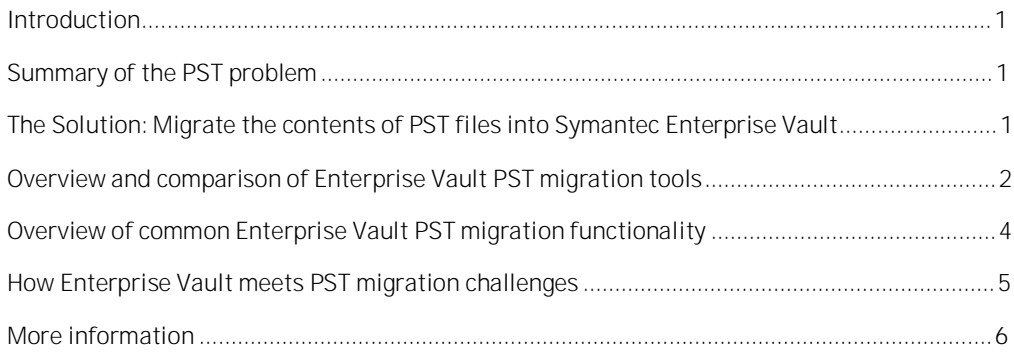

If you have any comments on this Whitepaper please email EV-TFE-Feedback@Symantec.com

#### **Introduction**

This whitepaper is part of a series about the various tools available for PST migration with Symantec Enterprise Vault 8.0. The series comprises the following whitepapers:

- **PST Migration with Enterprise Vault 8.0: Part 1 - Solution Overview**
- PST Migration with Enterprise Vault 8.0: Part 2 The Tools in Depth
- PST Migration with Enterprise Vault 8.0: Part 3 Planning, Tech Tips and Best Practice

This whitepaper provides a high-level overview of the PST problem, the issues with PST migration, and how the PST migration tools available in Enterprise Vault can solve them. For more detail on the tools themselves, and best practices and tips, please refer to the other whitepapers in this series.

The whitepaper is intended primarily for Symantec and partner System Engineers and aims to:

- prepare you to identify opportunities and present the value proposition for migrating PSTs with Symantec Enterprise Vault
- deliver a brief technical sales presentation regarding PST migration
- understand the technology fundamentals of PST migration

It is assumed that the reader will be familiar with the concepts of PST files, and have some familiarity with general Enterprise Vault concepts and terminology.

#### **Summary of the PST problem**

PST files (also known as Personal Folders or Outlook data files) were not designed to handle the rigorous demands of today's large-scale corporate email requirements. However, many companies allow users to move email from Exchange into PST files for retention. Ultimately, these files create more problems than they solve and are one of the main reasons why organizations eventually seek an enterprise archiving solution. Common PST file problems include:

- Lack of centralized management of which users have created PST files, how many files exist, or what intellectual property they contain
- Propensity for data corruption with limited recovery, resulting in permanent data loss
- Impact on nightly backups, as the archive bit for any opened PST file will be changed and thus require a complete file backup, even if the file has only been viewed
- Increased storage requirements, as single instancing is lost when multiple copies of identical email messages and attachments are stored in disparate PST files
- Lack of content retention enforcement and compliance management
- Difficulty in searching, as a user can only search one PST file at a time, and it is virtually impossible for an organization to locate and search all PST files for compliance and/or discovery purposes, which in itself creates a level of corporate liability.

#### **The Solution: Migrate the contents of PST files into Symantec Enterprise Vault**

Symantec Enterprise Vault helps organizations solve the issues outlined in the previous section by migrating PST files into a central archiving repository. Migrating PST files involves more than just importing them into Enterprise Vault. It is a process that entails the following steps:

- 1. **Locate.** Enterprise Vault offers "push" and "pull" techniques for locating PST files that are referenced in Outlook profiles and/or that reside on file servers or user client machines.
- 2. **Determine ownership.** This critical step addresses the question of who owns the PST files. If an organization cannot automatically determine who owns a PST file, then it cannot automatically assign security to the information it is about to add to the archive. Enterprise Vault offers a number of techniques for establishing the ownership of a PST file and storing that information so that it can be used later to import the data into the appropriate user's archive.

#### PST Migration with Enterprise Vault 8.0: Part 1 – Solution Overview

- 3. **Report.** A centralized management view of the PST migration process is critical. The Enterprise Vault Administration Console shows a view of all PST file locations, their ownership, and their migration status.
- 4. **Import.** The migration of PST files into Enterprise Vault can be triggered manually or automatically within certain time periods. There are a number of different methods to drive PST migration, but all of them assign security and rationalize storage through single instancing and compression within Enterprise Vault.
- 5. **Display.** End-user access to imported content must be familiar and easy for a PST migration project to be successful. Enterprise Vault can present imported messages in Outlook, using the same folder names and hierarchy that imported PST files had at the time of migration.
- 6. **Disposal of migrated PST files.** Following the successful migration of a PST file, Enterprise Vault can automatically delete or hide it and remove it from the user's Outlook profile.

#### **Overview and comparison of Enterprise Vault PST migration tools**

Enterprise Vault provides the following tools for migrating (importing) the contents of PST files to archives:

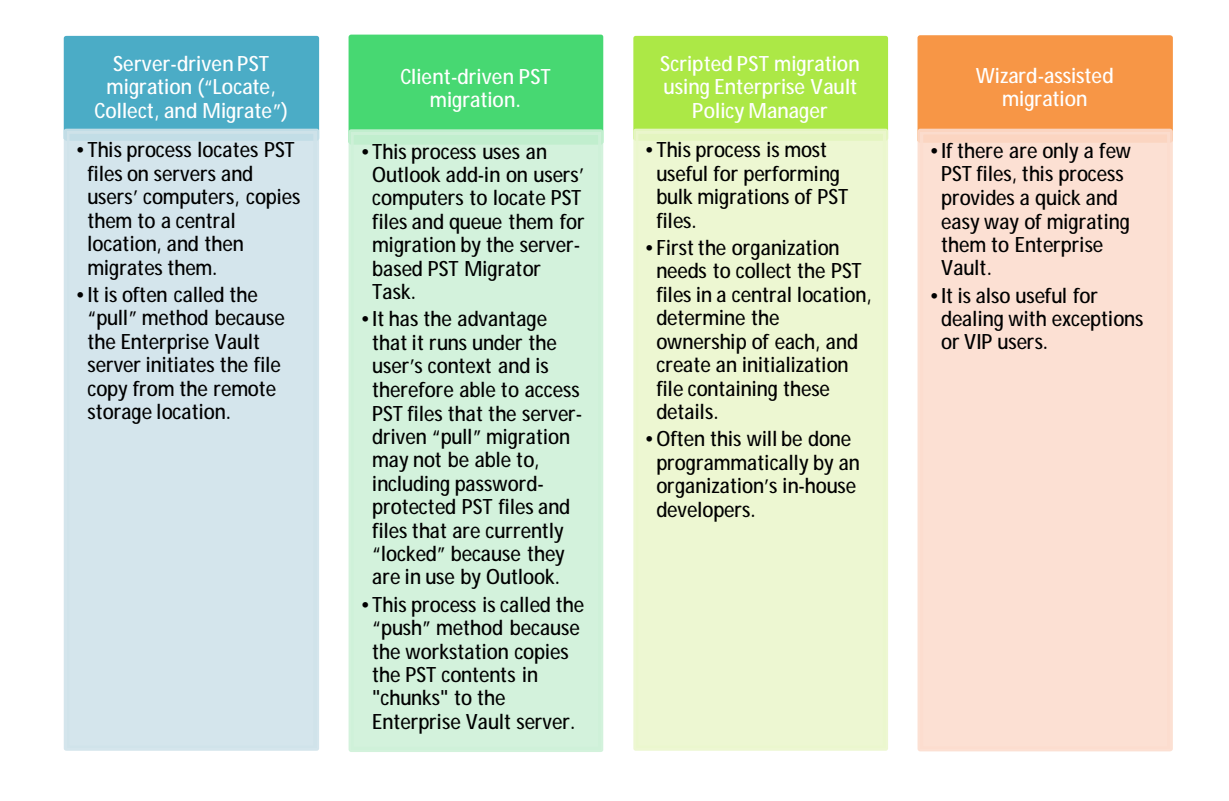

Table 1 provides a high-level functional comparison of the Enterprise Vault PST migration tools. A more detailed comparison of the specific features of each migration tool is provided in *PST Migration with Enterprise Vault 8.0: Part 2 – The Tools in Depth*

![](_page_4_Picture_520.jpeg)

![](_page_4_Picture_521.jpeg)

A typical PST migration project will utilize two or more of these tools as appropriate; for example, serverdriven migration might be the main tool used to locate, collect and migrate the majority of PST files, but the PST Migration Wizard might be used to first migrate the CEO's PST files under the watchful eye of their Executive Assistant.

 $\overline{a}$ 

<sup>&</sup>lt;sup>1</sup> May be restricted by client security settings<br><sup>2</sup> If PST is mapped in user's Outlook profile<br><sup>3</sup> The PST contents are packaged in to 10MB chunks and copied to the EV server and ingested one-per client at a time<br><sup>4</sup> PST

#### **Overview of common Enterprise Vault PST migration functionality**

Regardless of which methods are used, PST migration with Enterprise Vault provides some features and functions common to two or more tools:

- Each archivable item found in the PST file is migrated into a mailbox archive—selected either manually or automatically depending on the migration method.
- Duplicate messages and attachments are single-instanced within Enterprise Vault; that is, if deemed identical via a fingerprinting process, only the first instance is stored and subsequent duplicate instances simply use pointers to the stored first instance.
- As a message or attachment is stored in Enterprise Vault, it is usually compressed (typically about 50% for Office 2003 documents). With the combination of compression and singleinstancing, the amount of data to archive PST file contents can typically be less than 40% of the original data size, as illustrated in Figure 1.

Calendar

 $\overline{\mathbf{S}}$  Contacts Deleted Items Drafts<br>and Inbox  $\blacksquare$ 

Journal Junk E-Mail2  $Notes$ a Outbox **PST** Import Mike Smith PST  $\Box$  Inbox

nt Iten

Accounting, Tax, Fi

Active or Pending

General Corporate HR & Personnel **Insurance** 

![](_page_5_Figure_6.jpeg)

- An HTML copy is created for web browser access and "future-proofing."
- The item's meta-data and, optionally, content<sup>5</sup> are indexed for searching.
- Optionally, shortcuts may be created in either the associated mailbox or the original PST file, or not at all. If shortcuts are created in mailboxes, then they are created in folder structures closely resembling the original folder structures in the PST files, although these may be merged if multiple PST files are being migrated for each user. Figure 2 gives an example.
- The number of shortcuts created in each mailbox can be limited by specifying a maximum age of messages for which shortcuts should be created.
- Non-archivable items are moved into the associated mailbox into the appropriate folders. Typical items would be contacts, tasks, and sticky notes that an organization has chosen not to archive. This ensures that the PST file is empty before deletion.
- Items migrated from each PST file are tagged with the same Retention Category, which identifies how long that item is to be retained in the archive. This may be taken from the PST Migration Policy in effect for that mailbox or specified manually, depending on which method has been used.

 $\overline{\phantom{a}}$ 

 $5$  depending on indexing level configured for the mailbox archive

- Once the PST file has been successfully migrated, it can be compressed, hidden, set as read-only or deleted. The Enterprise Vault Outlook add-in can be configured to automatically remove references to migrated PST files from the user's Outlook profile.
- If the migration has been configured to leave shortcuts in the mailbox, then an optional email message can be sent to the mailbox when each PST file is successfully migrated. The content of the message can be customized; typically this is done to explain to the user what has happened to their PST file, and how they can now access the data.

### **How Enterprise Vault meets PST migration challenges**

As described previously, the process of migrating PST files into an archive solution presents challenges. Enterprise Vault meets those challenges as detailed in Table 2.

![](_page_6_Picture_998.jpeg)

![](_page_6_Picture_999.jpeg)

#### PST Migration with Enterprise Vault 8.0: Part 1 – Solution Overview

![](_page_7_Picture_587.jpeg)

#### **More information**

The remaining whitepapers in this series contain more information about the PST Migration tools available in Symantec Enterprise Vault 8.0, and are written to deeper technical level than this one, which is intended as an overview.

In addition, the standard Enterprise Vault documentation includes a detailed section on PST migration. For more information, refer to the following document:

#### *Symantec Enterprise Vault™ Administrator's Guide Administrators\_Guide.pdf* or *Administrators\_Guide.chm* (compiled HTML help file)

These documents can be found in the Documentation folder on the Enterprise Vault distribution CD, or in the Enterprise Vault installation folder (usually C:\Program Files\Enterprise Vault) once the software has been installed.

**About Symantec** Symantec is a global leader in providing security, storage and systems management solutions to help businesses and consumers secure and manage their information. Headquartered in Cupertino, Calif., Symantec has operations in 40 countries. More information is available at www.symantec.com.

For specific country offices and contact numbers, please visit our Web site. For product information in the U.S., call toll-free 1 (800) 745 6054.

Symantec Corporation World Headquarters 20330 Stevens Creek Boulevard Cupertino, CA 95014 USA +1 (408) 517 8000 1 (800) 721 3934 www.symantec.com

Copyright © 2009 Symantec Corporation. All rights reserved. Symantec and the Symantec logo are trademarks or registered trademarks of Symantec Corporation or its affiliates in the U.S. and other countries. Other names may be trademarks of their respective owners.